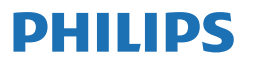

Business Monitor

**3000** Series

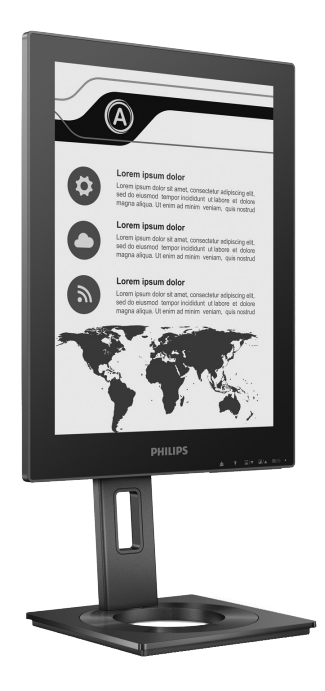

13B1K3300

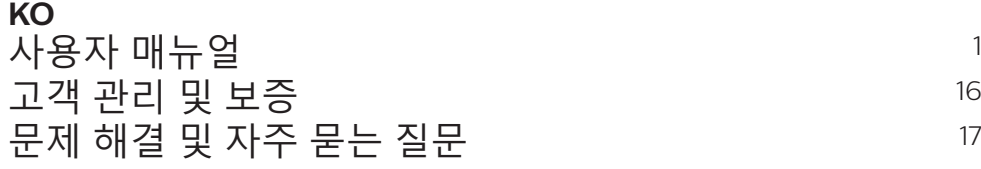

Register your product and get support at **<www.philips.com/welcome>**

# 목차

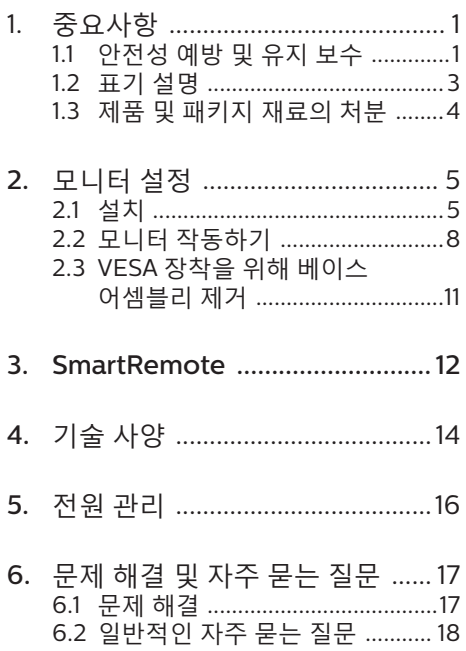

# <span id="page-2-0"></span>1. 중요사항

이 전자 사용자 매뉴얼은 Philips 모니터 사용자를 위한 가이드입니다. 모니터를 사용하기 전에 시간을 내어 이 사용자 매뉴얼을 읽어 주십시오. 모니터 작동과 관련된 중요한 정보 및 참고사항이 포함되어 있습니다.

Philips 보증서는 작동 설명에 따라 제품이 원래 의도된 용도대로 제대로 취급된 경우에, 그리고 구입 날짜, 판매업체명과 모델 및 제품 생산 번호가 표시된 원본 송장 또는 현금 영수증을 제시할 경우에 적용됩니다.

# 1.1 안전성 예방 및 유지 보수

☎ 경고

이 문서에 설명된 컨트롤, 조절 또는 절차 외의 방법으로 모니터를 사용할 경우 쇼크, 전기 감전 및/또는 기계적인 위험에 노출되는 결과를 초래할 수 있습니다. 컴퓨터 모니터를 연결하고 사용할 때 이 설명서의 지침을 읽고 따라 주십시오.

#### 작동

- 모니터를 직사광선, 아주 밝은 조명등 및 기타 열원 가까이에 두지 않도록 하십시오. 이러한 유형의 환경에 장기간 노출하는 경우 변색 및 모니터 손상의 결과를 초래할 수 있습니다.
- 디스플레이에 오일이 닿지 않도록 하십시오. 오일이 디스플레이의 플라스틱 커버를 손상시켜서 보증이 무효화될 수 있습니다.
- 환기 구멍 안으로 떨어질 수 있거나 모니터 전자기기를 제대로 냉각시키지 못하게 하는 물체는 치워주십시오.
- 캐비닛의 환기 구멍을 막지 마십시오.
- 모니터 위치 시 전원 플러그 및 콘센트를 쉽게 이용할 수 있도록 하십시오.
- 전원 케이블 또는 DC 전원 코드를 해제하여 모니터 전원을 껐을 경우 작동을 위해 전원 케이블 또는 DC

전원 코드를 다시 꽂기 전에 6초 간 기다렸다가 꽂으십시오.

- 항상 Philips가 제공한 인증 전원 코드를 사용하십시오. 전원 코드를 분실한 경우 현지 서비스 센터에 연락하시기 바랍니다. (중요 정보 매뉴얼에 나와 있는 서비스 연락처 정보를 참조하십시오.)
- 지정된 전원 공급 장치로 작동하십시오. 지정된 전원 공급 장치로만 모니터를 작동하십시오. 잘못된 전압을 사용하면 오작동을 일으키고 화재 또는 감전을 유발할 수 있습니다.
- 케이블을 보호하십시오. 전원 케이블 및 신호 케이블을 당기거나 구부리지 마십시오. 케이블 위에 모니터 또는 다른 물건을 올려 놓지 마십시오. 케이블이 손상되면 화재 또는 감전을 유발할 수 있습니다.
- 모니터 작동 도중에 극심한 진동 또는 크게 영향을 받는 상황에 두지 마십시오.
- 베젤로부터 패널이 벗겨지는 등 잠재적인 손상을 방지하려면 모니터가 5도 이상 아래로 기울어지지 않도록 하십시오. 최대 허용 각도인 5도를 초과하여 아래로 기울어진 경우 모니터가 손상되어도 보증이 적용되지 않습니다.
- 모니터 작동 또는 수송 도중에 부딪치거나 떨어뜨리지 마십시오.
- USB Type-C 포트는 IEC 62368-1 또는 IEC 60950-1을 준수하는 내화성 인클로저를 사용하는 특정 장비에만 연결할 수 있습니다.
- 모니터를 과도 사용하면 눈이 불편해질 수 있으므로 워크스테이션에서 작업할 때 드물게 긴 시간보다 자주 짧게 휴식을 취하는 게 좋습니다. 예를 들어 50-60분 연속해서 화면을 보면서 작업한 후 5-10분 휴식을 취하는 것이 2시간 간격으로 15분 휴식을 취하는 것보다 낫습니다. 장시간 계속해서 화면을 보는 동안 다음과 같은 방법으로 눈의 피로를 방지하십시오.
- 장시간 초점을 맞춰 화면을 본 후에는 아무 사물이나 거리를 바꿔가면서 물끄러미 쳐다보십시오.
- 작업하는 동안 의식적으로 눈을 깜박이십시오.
- 천천히 눈을 감고 굴리면서 눈의 긴장을 푸십시오.
- 눈높이에 맞춰 화면의 높이와 각도를 적절하게 변경하십시오.
- 화면의 밝기와 명암비를 적절한 수준으로 조정하십시오.
- 주변 조명을 화면 밝기와 유사하게 조정하고 형광등 사용을 피하고 빛을 과도하게 반사하지 않는 표면을 사용하십시오.
- 증상이 발생하면 의사의 진료를 받으십시오.

유지관리

- 발생할 수 있는 손상으로부터 모니터를 보호하려면 EPD 패널을 과도하게 누르지 마십시오(Electronic Paper Display - 전자 종이 디스플레이). 모니터를 이동시킬 때 프레임을 잡고 들어 올리십시오. EPD에서 손이나 손가락을 올려 놓고 모니터를 들지 마십시오.
- 유성 세척 용제가 플라스틱 부품을 손상시켜서 보증이 무효화될 수 있습니다.
- 모니터를 장기간 사용하지 않을 경우에는 모니터 플러그를 뽑아 두십시오.
- 약간 촉촉한 헝겊으로 청소해야 할 경우 모니터 플러그를 뽑아 주십시오. 전원이 꺼져 있을 때는 마른 헝겊으로 화면을 닦아도 됩니다. 그러나, 절대 알코올과 같은 유기 용제 또는 암모니아 기반의 액체를 사용하여 모니터를 청소하지 마십시오.
- 쇼크 또는 모니터 세트의 영구적인 손상의 위험을 피하려면 먼지, 비, 물 또는 과도하게 습기찬 환경에 노출시키지 마십시오.
- 모니터가 젖었을 경우에는 가능한 한 빨리 마른 헝겊으로 닦으십시오.
- 외부 물질이나 물이 모니터 안으로 들어갔을 경우, 즉시 전원을 끄고 전원 코드를 연결 해제하시기 바랍니다. 그런 다음, 외부 물질 또는 물을 제거하고 유지관리 센터로 보내시기 바랍니다.
- 열기, 직사광선 또는 극심한 추위에 노출된 장소에서 모니터를 보관하거나 사용하지 마십시오.
- 모니터를 최고의 성능으로 관리하고 장기간 사용하려면 모니터를 다음과 같은 온도 및 습도 범위의 장소에서 사용하시기 바랍니다.
	- 온도: 0-40°C 32-104°F
	- 습도: 20-80% RH
- 번-인/고스트 이미지에 대한 중요한 정보
- 화면 이미지의 고스팅이 있으면 디스플레이에서 *■* 이미지 잔상 삭제 버튼을 사용하여 화면을 새로고칩니다.

서비스

- 모니터 케이스 커버는 숙련된 서비스 인력에 의해서만 개봉해야 합니다.
- 수리 또는 통합을 위해 문서가 필요한 경우 현지 서비스 센터에 연락하시기 바랍니다. (중요 정보 매뉴얼에 나와 있는 서비스 연락처 정보를 참조하십시오.)
- 수송 정보에 대해서는 "기술 사양"을 참조하십시오.
- 모니터를 직사광선 아래에 있는 차량/ 트렁크 안에 두지 마십시오.

# ● 참고사항

모니터가 정상으로 작동하지 않거나 이 매뉴얼에 명시한 작동 설명을 따라 했을 때 어떤 절차를 따라야 할지 잘 모를 경우 서비스 기술자와 상담하십시오.

#### <span id="page-4-0"></span>1.2 표기 설명

다음 하위 섹션은 이 문서에서 사용된 표기 규약에 대해 설명합니다.

참고사항, 주의사항 및 경고

이 가이드 전체에서 일부 텍스트는 아이콘이 동반되고 굵은체 또는 이탤릭체로 인쇄될 수 있습니다. 여기에는 참고사항, 주의사항 또는 경고가 포함됩니다. 이는 다음과 같이 사용됩니다.

#### 참고사항

이 아이콘은 컴퓨터 시스템을 더 잘 사용하는 데에 도움이 되는 중요한 정보와 팁을 나타냅니다.

## $\bigoplus$  주의사항

이 아이콘은 잠재적인 하드웨어 손상 또는 데이터 손실을 방지하는 방법에 대해 설명하는 정보를 나타냅니다.

#### $\Omega$ 경고

이 아이콘은 신체적인 피해를 입을 수 있음을 나타내고 이러한 문제를 피하는 방법을 설명합니다.

일부 경고는 다른 형식으로 나타날 수 있고 아이콘이 동반되지 않을 수 있습니다. 이러한 경우는 특정 경고 표시가 관련 규제 당국의 지시에 따라 정해진 경우입니다.

# <span id="page-5-0"></span>1.3 제품 및 패키지 재료의 처분

전기 및 전자 장비 처분-WEEE

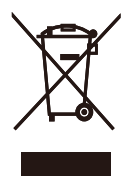

This marking on the product or on its packaging illustrates that, under European Directive 2012/19/EU governing used electrical and electronic appliances, this product may not be disposed of with normal household waste. You are responsible for disposal of this equipment through a designated waste electrical and electronic equipment collection. To determine the locations for dropping off such waste electrical and electronic, contact your local government office, the waste disposal organization that serves your household or the store at which you purchased the product.

Your new monitor contains materials that can be recycled and reused. Specialized companies can recycle your product to increase the amount of reusable materials and to minimize the amount to be disposed of.

All redundant packing material has been omitted. We have done our utmost to make the packaging easily separable into mono materials.

Please find out about the local regulations on how to dispose of your old monitor and packing from your sales representative.

Taking back/Recycling Information for Customers

Philips establishes technically and economically viable objectives to optimize the environmental performance of the organization's product, service and activities.

From the planning, design and production stages, Philips emphasizes the important of making products that can easily be recycled. At Philips, endof-life management primarily entails participation in national take-back initiatives and recycling programs whenever possible, preferably in cooperation with competitors, which recycle all materials (products and related packaging material) in accordance with all Environmental Laws and taking back program with the contractor company.

Your display is manufactured with high quality materials and components which can be recycled and reused.

To learn more about our recycling program please visit

http://www.philips.com/a-w/about/ sustainability.html

# <span id="page-6-0"></span>2. 모니터 설정

# 2.1 설치

 $\blacksquare$  패키지 내용물

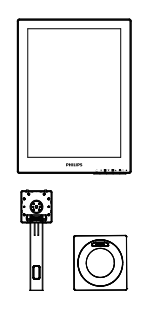

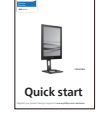

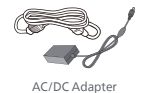

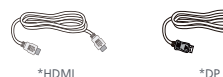

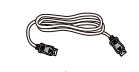

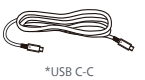

\* 지역에 따라 다릅니다.

# ● 참고사항

전용 AC/DC 어답터 모델인 필립스 ADPC1936.

- 베이스 설치
- 1. 모니터를 부드러운 표면에 뒤집어 놓으십시오. 화면이 긁히거나 손상되지 않도록 주의하십시오.

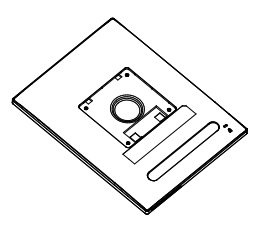

- 2. 스탠드를 두 손으로 잡으십시오. (1) 베이스를 스탠드에 부드럽게 부착합니다.
	- (2) 손가락을 사용하여 받침대 밑면에 있는 나사를 조이십시오.
	- (3) 스크루드라이버를 사용하여 받침대 밑면에 있는 나사를 조이고 기둥에 단단히 고정하십시오.
	- (4) 걸림쇠에 걸릴 때까지 스탠드를 VESA 장착 부분에 부드럽게 부착합니다.

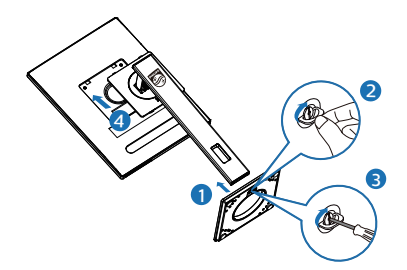

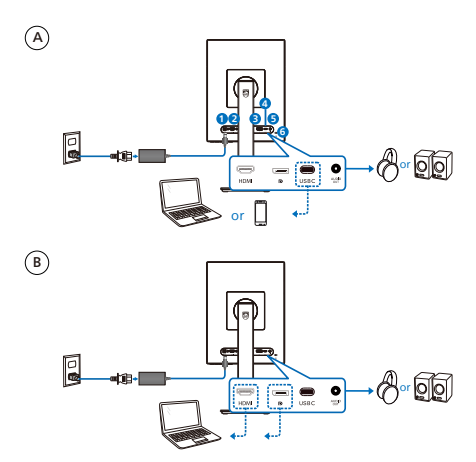

- **1** AC/DC 전원 입력
- **2** HDMI 입력
- **3** DisplayPort 입력
- **4** USB C
- **5** 오디오 출력
- **6** Kensington 도난 방지 잠금장치

# $\bigoplus$  참고사항

모니터는 USB-C 포트를 통해 전원 및 비디오 신호를 수신할 수 있습니다. HDMI 및 DP 포트는 모니터용 비디오 신호 입력으로만 사용되며 장치를 충전할 수 없습니다. 모니터가 전원 어댑터로 연결되어 있는 경우 전원을 공급받습니다. PC에 연결하기

- 1. 전원 코드를 모니터 후면에 단단히 연결하십시오.
- 2. 컴퓨터를 끄고 전원 케이블의 플러그를 해제하십시오.
- 3. 모니터 신호 케이블을 컴퓨터 후면에 있는 비디오 커넥터에 연결하십시오.
- 4. 컴퓨터와 모니터의 전원 코드 플러그를 근처 콘센트에 꽂으십시오.
- 5. 컴퓨터와 모니터를 켜십시오. 모니터에 이미지가 뜨면 설치가 완료된 것입니다.

#### **4** 전원 공급

모니터에 연결된 전원 어댑터가 있는 경우:

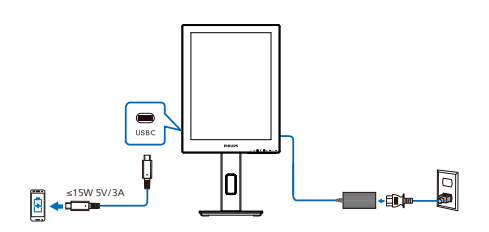

해당 모니터의 USB-C 포트는 장치 충전용으로 15W 및 5V/3A 전원을 공급할 수 있습니다.

시장에는 사양에 따라 디자인이나 설정이 다를 수 있는 다양한 장치가 있습니다. 장치의 전원 요구 사항이 모니터의 USB-C 포트가 제공할 수 있는 것과 다를 수 있으므로 모니터의 15W(5V/3A) 사용 USB-C가 장치에 대한 전원 공급을 준수하는지 보증할 수 없습니다. 장치 손상을 방지하기 위해 장치 제조업체의 기술 사양을 참조하는 것이 좋습니다.

모니터에 연결된 전원 어댑터가 없는 경우:

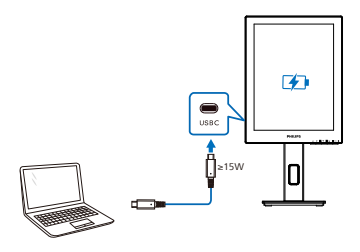

모니터는 5V/3A, 7V/3A, 9V/3A, 10V/3A, 12V/3A, 15V/3A, 20V/3.25A로 최대 65W를 지원하는 USB-C를 통해 기기로부터 전원을 공급받을 수 있습니다.

## ● 참고사항

모니터와 함께 휴대폰을 사용하는 경우에는 전원 어댑터를 연결하여 사용할 것을 적극 권장합니다. 장치의 배터리 전원이 부족하면 화면이 깜박이거나 검게 변할 수 있습니다. 이 상황을 해결하려면 전원을 연결하십시오.

# <span id="page-9-0"></span>2.2 모니터 작동하기

1 컨트롤 버튼의 설명

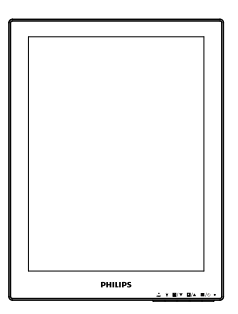

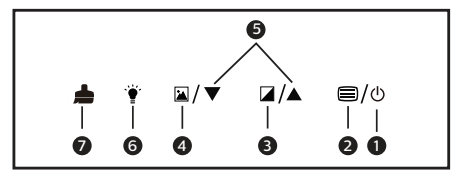

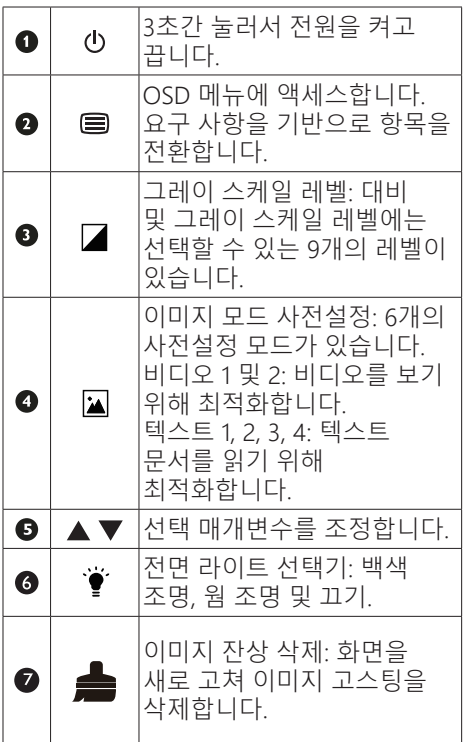

## **2** OSD 메뉴

아래는 온 스크린 디스플레이의 전체 구조입니다. 이 구조를 나중에 원하는 다른 조절 작업을 하고 싶을 경우에 참조용으로 사용할 수 있습니다.

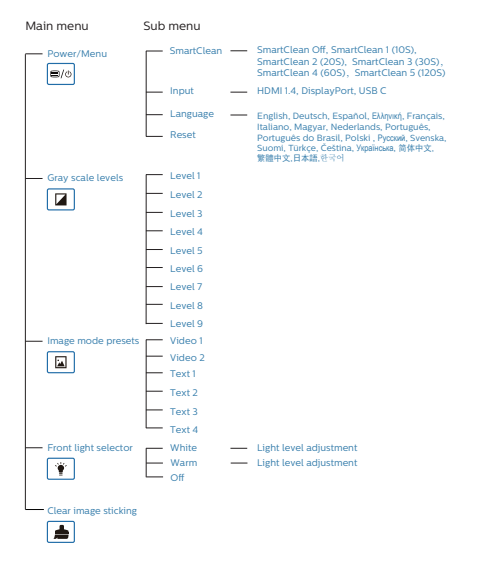

 $\Box$ Smart Clean  $\rightarrow$   $\rightarrow$  $\rightarrow$  Input HDMI 1.4 Language DisplayPor Reset  $\boxed{\bullet}$ White  $\rightarrow$   $\rightarrow$ Light level adjustment Warm Off Clear image sticking A I п  $\overline{\mathbf{r}}$ Image mode presets Video 1 Text 2 Video 2 Text 3 Text 1 Text 4  $\vert$ Gray scale levels Level 1~ Level 9 L⁄ ▼ **CARE** п  $\sqrt{\blacktriangle/\blacktriangledown}$ Adjust parameters of selection

# $e$  참고사항

• EPD 모니터는 텍스트를 읽는 데 최적화되어 있습니다. 이중 안정 반사 디스플레이로, LCD 모니터에 비해 주사율이 더 낮습니다. EPD 디스플레이에서 파일을 더 빠르고 쉽게 볼 수 있는 방법을 제공하는 SmartRemote 앱을 사용하는 것이 좋습니다.

## **3** 해상도 알림

이 모니터는 원시 해상도인 1200 x 1600 에서 최적의 성능을 나타내도록 설계되었습니다. 모니터가 다른 해상도로 전원이 켜졌을 경우 다음과 같은 알림 표시가 화면 상에 디스플레이됩니다. 최상의 해상도록 보려면 1200 x 1600를 사용하십시오.

원시 해상도 알림 디스플레이는 OSD(온 스크린 디스플레이) 메뉴 설정에서 끌 수 있습니다.

**4** 물리적 기능

기울기

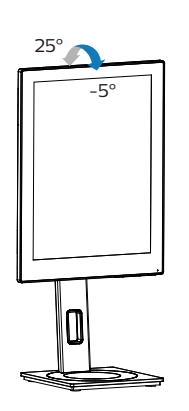

회전고리

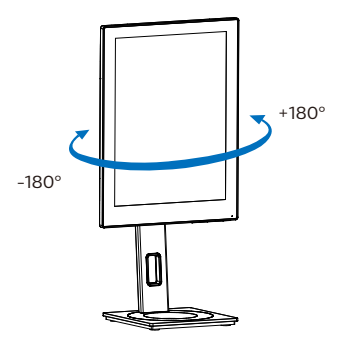

높이 조정

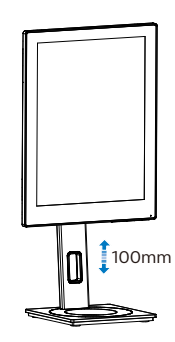

피벗

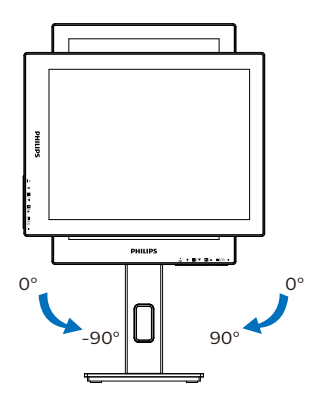

 $\Omega$  경고

- 패널이 벗겨지는 등 잠재적인 화면 손상을 방지하려면 모니터가 5도 이상 아래로 기울어지지 않도록 하십시오.
- 모니터 각도를 조절하는 동안 화면을 누르지 마십시오. 베젤만 잡으십시오.

<span id="page-12-0"></span>2.3 VESA 장착을 위해 베이스 어셈블리 제거

모니터 베이스를 분해하기 전에 손상 또는 부상이 발생하지 않도록 아래 설명을 따르십시오.

1. 모니터 베이스를 최대 높이까지 확장합니다.

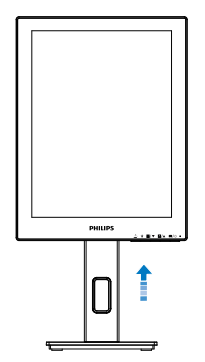

2. 모니터를 부드러운 표면에 뒤집어 놓으십시오. 화면이 긁히거나 손상되지 않도록 주의하십시오. 그런 다음 모니터 스탠드를 들어 올립니다.

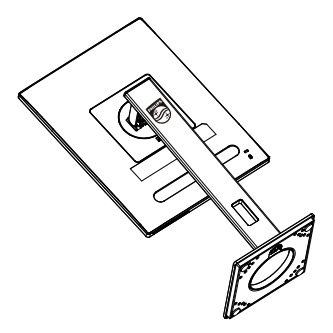

3. 해제 버튼을 누른 상태에서 베이스를 기울이고 밀어서 빼냅니다.

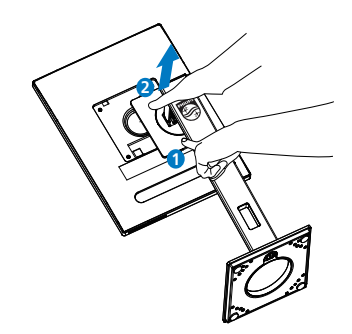

● 참고사항

이 모니터는 100mm x 100mm VESA-규격 장착 인터페이스를 허용합니다. VESA 장착 나사 M4. 벽 장착 설치 시 반드시 제조업체에 문의하십시오.

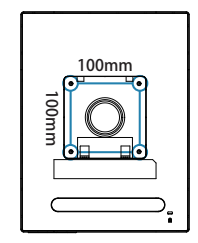

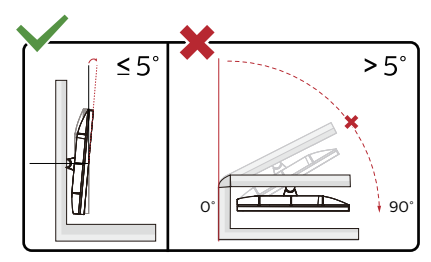

\* 디스플레이 디자인이 그림과 다를 수 있습니다 .

# $\Omega$ 경고

- 패널이 벗겨지는 등 잠재적인 화면 손상을 방지하려면 모니터가 5도 이상 아래로 기울어지지 않도록 하십시오.
- 모니터 각도를 조절하는 동안 화면을 누르지 마십시오. 베젤만 잡으십시오.

# <span id="page-13-0"></span>3. SmartRemote

### **1** SmartRemote란?

SmartRemote는 다양한 유형의 콘텐츠를 표시할 수 있는 Philips 시리즈 EPD(전자 종이 디스플레이)의 독점적이고 선두적인 Philips 소프트웨어입니다.

**2** 왜 필요한가요?

SmartRemote는 파일을 보는 방식을 간소화해줍니다. SmartRemote 기능 버튼을 클릭하여 쉽게 /아래로 이동하거나 확대/축소하거나 텍스트를 검색하거나 노트북과 EPD 간에 다른 파일로 전환할 수 있습니다. 자주 사용하는 모든 종류의 콘텐츠를 표시하도록 최적화된 사전설정을 제공하는 모니터에서 화면 디스플레이(OSD) 모드와 함께 사용합니다.

**3** SmartRemote를 사용하는 방법은? 아래 지침을 따라 설치를 완료하고 SmartRemote 앱을 실행합니다.

#### 설치

Philips 지원 사이트

([www.philips.com/welcome\)](www.philips.com/welcome)로 이동하여 SmartRemote 앱을 다운로드합니다. SmartRemote는 Philips EPD(전자 종이 디스플레이) 시리즈 디스플레이로만 사용할 수 있습니다. 설명에 따라 설치를 완료하십시오.

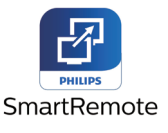

SmartRemote 시작하기 데스크톱 또는 SmartRemote의 폴더에서 앱을 클릭합니다. 사용자 인터페이스가 화면의 오른쪽 하단에 나타납니다.

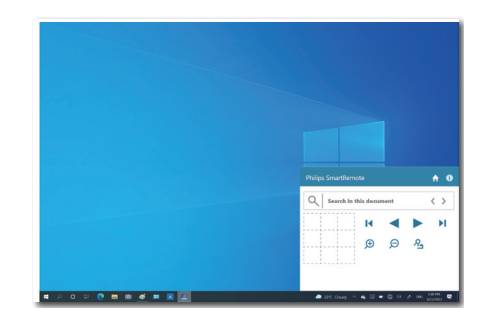

인터페이스

- 1. 파일 드롭 영역에 파일을 드래그 앤드 드롭합니다. 추가한 파일 목록을 확인합니다. 지원되는 파일 형식에는 Microsoft Word, Excel, PowerPoint 또는 PDF가 포함됩니다.
- 2. 파일의 페이지를 넘겨보거나 파일 목록의 시작 또는 끝으로 건너뜁니다.
- 3. 파일을 확대하거나 축소합니다.
- 4. 확대/축소 기능은 문서를 사분면으로 나눕니다. 마우스를 사용하여 4등분 간에 이동할 수 있습니다.
- 5. 파일을 100% 원래 크기로 표시합니다.

6. 파일에서 텍스트를 검색합니다. 예를 들어 +(확대) (3)를 클릭한 다음 사분면 뷰어(4)를 클릭하여 보고자 하는 화면의 영역을 확대합니다. 사분면의 왼쪽 상단을 클릭하면 문서의 왼쪽 상단이 확대됩니다. 왼쪽 하단을 클릭하면 문서의 왼쪽 하단이 확대됩니다.

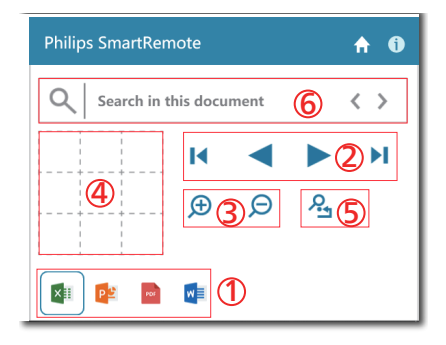

파일 콘텐츠는 EPD에 표시됩니다. 이 쉬운 보기 인터페이스를 사용하여

파일 간에 읽고 전환할 수 있습니다. 인터페이스에 로드할 수 있는 최대 파일 개수는 5개입니다. 추가 파일을 인터페이스에 드래그하는 경우 파일 뷰어 인터페이스에서 가장 오래된 파일이 제거됩니다.

화면 이미지의 고스팅이 있으면 디스플레이에서 ▲ 이미지 잔상 삭제 버튼을 사용하여 화면을 새로고칩니다.

EPD를 사용하지 않은 상태에서 작업 표시줄에서 앱에 있는 마우스 오른쪽 버튼을 클릭할 수 있습니다.

설치 해제

아래 지침을 따라 SmartRemote를 설치 해제합니다.

- 1. 시작 버튼을 클릭하고 시작 메뉴에서 SmartRemote를 선택합니다.
- 2. SmartRemote를 마우스 오른쪽 버튼으로 클릭하고 설치 해제 버튼을 선택합니다.
- 3. SmartRemote의 설치 해제를 완료합니다.

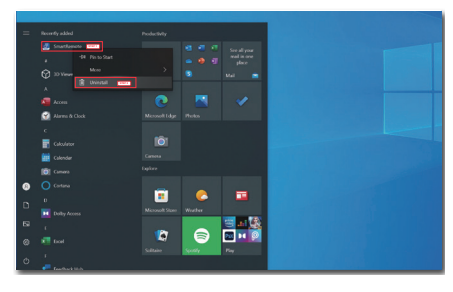

To uninstall a program, select it from the list and then dick Uninstall, Change, or F

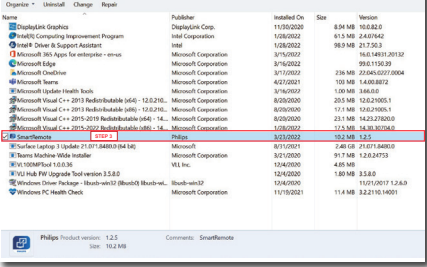

</u>

- SmartRemote 앱은 파일을 빠르고 쉽게 보는 데 사용되지만 앱을 사용하는 동안에는 편집할 수 없습니다.
- SmartRemote 앱은 Windows 운영 체제와만 호환되며 macOS는 현재 지원되지 않습니다.

# <span id="page-15-0"></span>4. 기술 사양

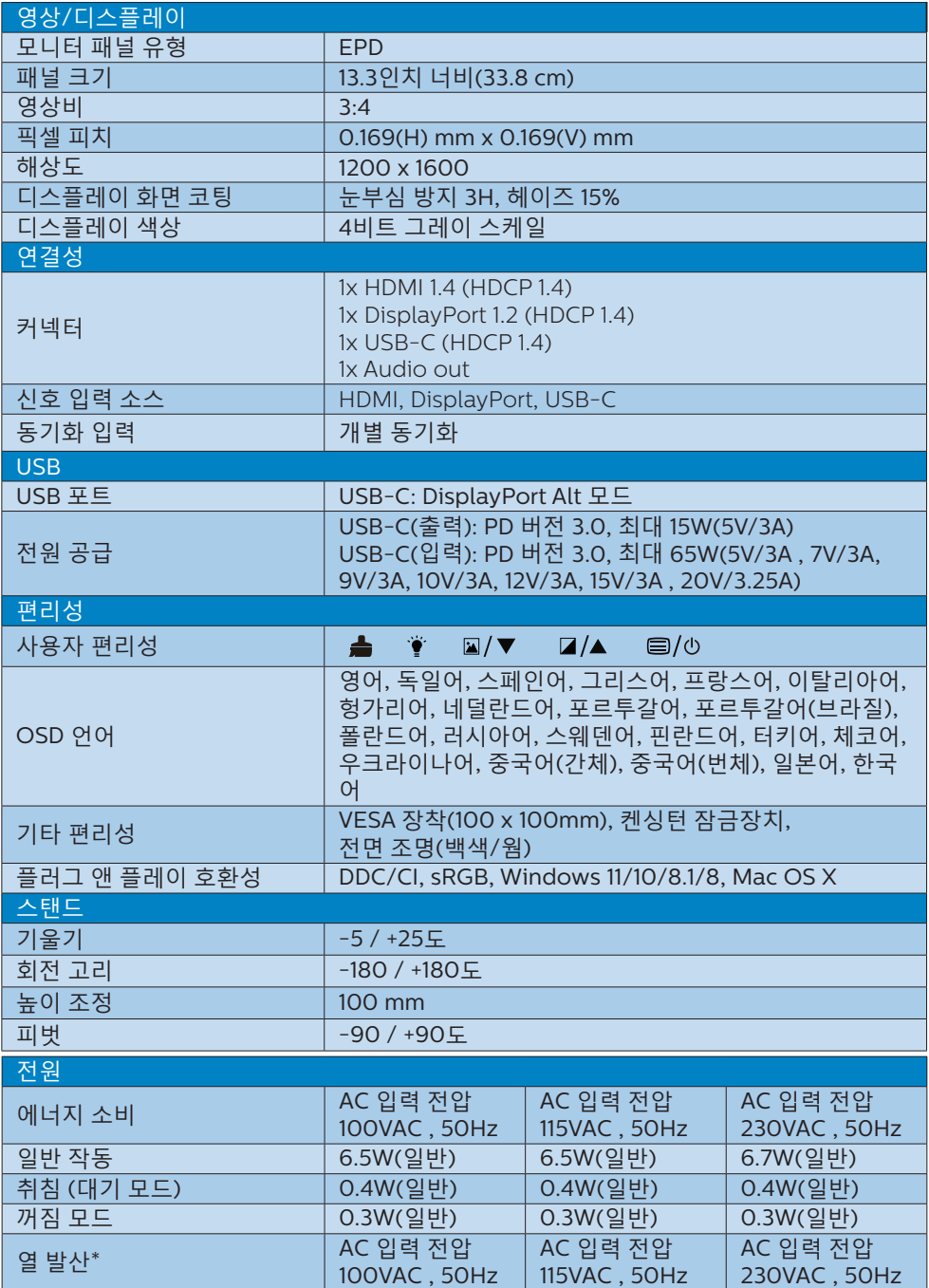

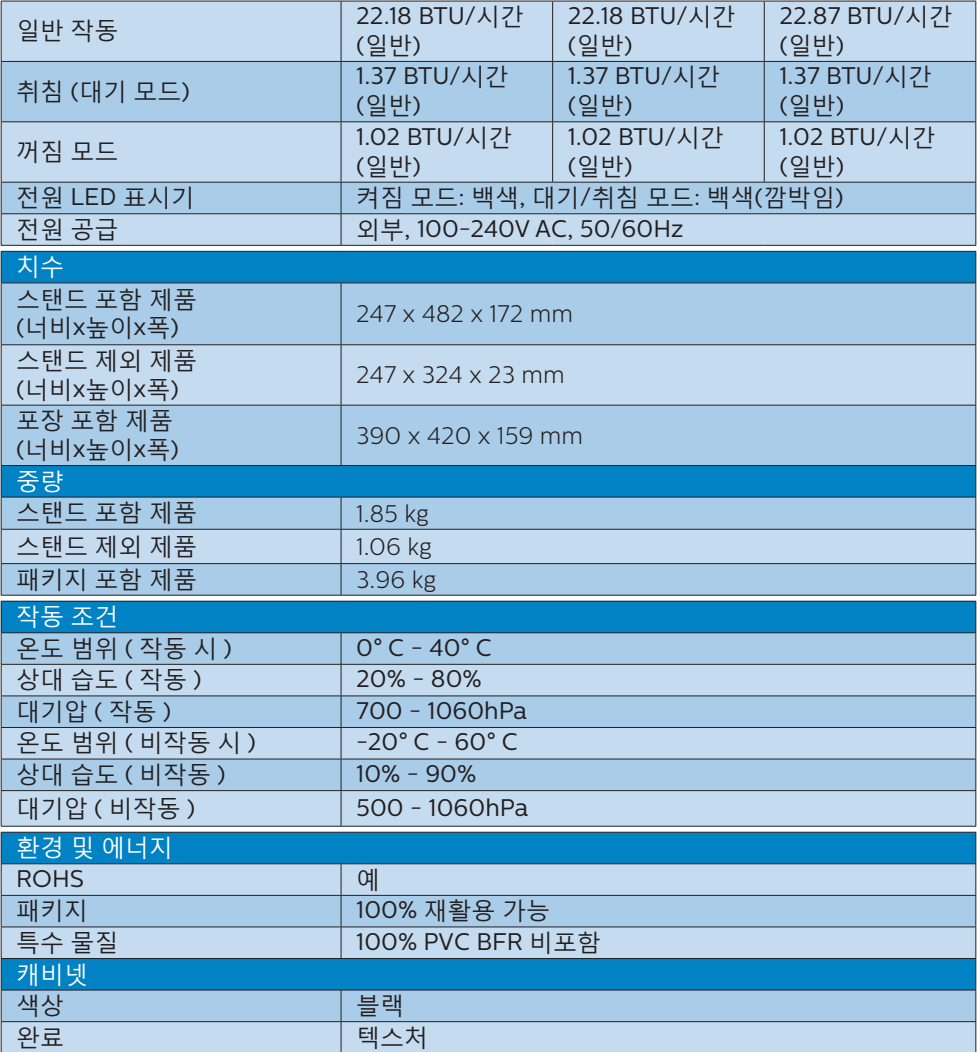

# $e$ 참고사항

- 이 데이터는 고지없이 변경될 수 있습니다. 웹사이트 [www.philips.com/support](http://www.philips.com/support)에서 최신 버전의 안내서를 다운로드받으십시오.
- 디스플레이는 1200 x 1600 의 원시 해상도에서 최상의 상태로 작동됨을 유의하시기 바랍니다. 최상의 디스플레이 품질을 위해 이 권장 해상도를 따라 주십시오.
- EPD(전자 종이 디스플레이)는 반사 디스플레이입니다. 콘텐츠를 표시하는 방 조명에 따라 콘텐츠를 표시하는 데 훨씬 적은 전원을 사용합니다. 표시된 마지막 콘텐츠는 전원이 사라진 후에도 계속 표시됩니다.

# <span id="page-17-0"></span>5. 전원 관리

만일 PC에 VESA DPM 규격 준수 디스플레이 카드 또는 소프트웨어가 설치되어 있으면, 모니터를 사용하지 않을 때 전력 소비가 자동으로 줄어들 수 있습니다. 키보드, 마우스 또는 기타 입력 장치에서 입력이 감지되면, 모니터가 자동으로 "기상" 합니다. 다음 표는 이 자동 전원 절약 기능의 전력 소비 및 신호를 보여줍니다.

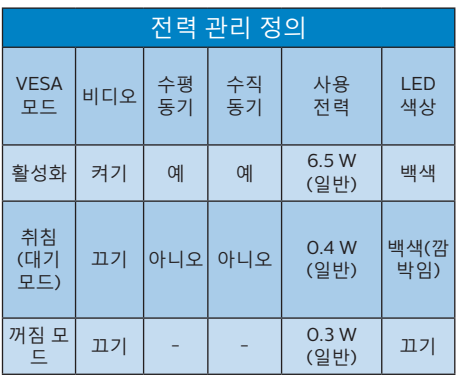

다음 설정은 이 모니터의 전력 소비 측정에 사용됩니다.

• 워시 해상도: 1200 x 1600

#### 참고사항 이 데이터는 고지없이 변경될 수 있습니다.

16

<span id="page-18-0"></span>6. 문제 해결 및 자주 묻는 질문

## 6.1 문제 해결

이 페이지에서는 사용자가 고칠 수 있는 문제들을 알려 드립니다. 이러한 해결 방법을 시도했는데도 문제가 해결되지 않으면, Philips 고객 서비스 담당자에게 연락하십시오.

#### 일반적인 문제

영상 없음(전원 LED가 켜지지 않음)

- 전원 코드의 플러그가 전원 콘센트와 모니터 후면에 꽂혀 있는지 확인하십시오.
- 먼저, 모니터 전면에 있는 전원 버튼이 끄기 위치에 있는지 확인하고, 그 버튼을 눌러 켜기 위치에 두십시오.

영상 없음(전원 LED가 백색임)

- 컴퓨터가 켜져 있는지 확인하십시오.
- 신호 케이블이 컴퓨터에 제대로 연결되어 있는지 확인하십시오.
- 모니터 케이블 연결 면에 구부러진 핀이 없는지 확인하십시오. 있을 경우, 케이블을 수리하거나 교체하십시오.
- 절전 기능이 가동 중인지 확인하십시오.

화면 메시지

Check cable connection

- 모니터 케이블이 컴퓨터에 제대로 연결되어 있는지 확인하십시오. (빠른 시작 가이드 참조).
- 모니터 케이블에 구부러진 핀이 있는지 확인하십시오.
- 컴퓨터가 켜져 있는지 확인하십시오.

#### ● 참고사항

자동 기능은 DVI-디지털 모드에서는 필요하지 않기 때문에 적용되지 않습니다. 연기 또는 스파크의 가시적인 신호

- 어떤 문제 해결 단계도 수행하지 마십시오.
- 안전을 위해 즉시 주 전원 코드와 모니터를 연결 해제하십시오.
- Philips 고객 서비스 담당자에게 즉시 연락하시기 바랍니다.

#### 이미지 문제

"애프터-이미징"전원이 꺼진 후에도 남아 있습니다.

• EPD(전자 종이 디스플레이)는 반사 디스플레이입니다. 콘텐츠를 표시하는 방 조명에 따라 콘텐츠를 표시하는 데 훨씬 적은 전원을 사용합니다. 표시된 마지막 콘텐츠는 전원이 사라진 후에도 계속 표시됩니다.

이미지가 왜곡되어 나타남. 텍스트가 흐리거나 번져 보임.

- PC 디스플레이 해상도를 모니터 화면의 권장 원시 해상도와 동일한 모드로 설정하십시오.
- 환경설정을 보려면 디스플레이에서 이미지 모드 사전설정 버튼을 클릭합니다.
- 디스플레이에서 그레이 스케일 레벨 버튼을 선택합니다. 대비 및 그레이 스케일 레벨에는 선택할 수 있는 9개의 레벨이 있습니다.

추가 지원은 중요 정보 매뉴얼에 나와 있는 서비스 연락처 정보를 참조하여 Philips 고객 서비스 담당자에게 문의하십시오. \* 기능은 디스플레이에 따라 다릅니다.

# <span id="page-19-0"></span>6.2 일반적인 자주 묻는 질문

- Q1: 모니터를 설치할 때 이 비디오 모드 를 디스플레이할 수 없음'이라는 메 시지가 화면에 나타날 경우 어떻게 해야 합니까?
- 답변: 이 모니터에 대한 권장 해상도: 1200 x 1600 .
- 모든 케이블의 플러그를 뽑은 다음, PC 를 이전에 사용했던 모니터로 연결해 주십시오.
- 윈도우 시작 메뉴에서 설정/제어판을 선택하십시오. 제어판 창에서 디스플레이 아이콘을 선택하십시오. 디스플레이 제어판에서 "설정" 탭을 선택하십시오. 설정 탭에서, "바탕화면 영역" 이라는 라벨이 붙은 박스에서 사이드바를 1200 x 1600픽셀로 맞추어 주십시오.
- 컴퓨터를 재시작하고 2와 3단계를 반복하여 PC가 1200 x 1600 에 설정되어 있는지 확인하십시오.
- 컴퓨터를 끄고 이전 모니터를 연결 해제하고 Philips EPD 모니터를 재연결하십시오.
- 모니터를 켜고 난 다음 PC를 켜십시오.
- Q2: .inf 및 .icm 파일은 무엇입니까? 드 라이버(.inf와 .icm)는 어떻게 설치 합니까?
- 답변: 이들은 모니터에 필요한 드라이버 파일입니다. 모니터를 처음 설치할 때 컴퓨터에서 모니터 드라이버(.inf 및 .icm 파일)를 설치하라고 요청 할 수 있습니다. 사용 설명서의 지침 을 따르면 모니터 드라이버(.inf 및 .icm 파일)가 자동으로 설치됩니다.
- Q3: 해상도는 어떻게 조절합니까?
- 답변: 사용자의 비디오 카드/그래픽 드라 이버 및 모니터가 함께 사용 가능한 해상도를 결정합니다. Windows® 제어판의 "디스플레이 속성"에서 원하는 해상도를 선택할 수 있습니 다.
- Q4: OSD를 통해 모니터 조절을 할 때 잘 못 조절한 경우 어떻게 합니까?
- 답변: 전면 베젤에 있는 버튼을 눌러 OSD 메뉴 화면으로 간 다음 또는 를 눌러 [리셋]을 선택하여 원래의 모든 초기 설정값으로 복원되도록 합니다.
- Q5: EPD 화면은 스크래치에 강합니까?
- 답변: 일반적으로 패널 표면에 과도한 충 격을 받지 않도록 하고 예리하거나 뭉툭한 물체로부터 보호하기를 권 장합니다. 모니터를 취급할 때 패널 표면에 어떤 압력이나 무력을 행사 하지 않도록 하십시오. 이 경우 보증 조건에 영향을 미칠 수 있습니다.
- Q6: EPD 표면은 어떻게 청소해야 합니 까?
- 답변: 일반적인 청소를 할 때에는 깨끗하 고 부드러운 헝겊을 사용하십시오. 많이 더러워진 경우의 청소를 할 때 에는 이소프로필 알코올을 사용하 십시오. 에틸 알코올, 에탄올, 아세 톤, 헥산 등과 같은 유기 용제를 사 용하지 마십시오.
- Q7: 모니터를 PC, 워크스테이션 또는 Mac 어디에든 연결할 수 있습니 까?
- 답변: 예. 모든 Philips 모니터는 표준 PC, Mac, 워크스테이션과 완전히 호환 됩니다. 모니터를 Mac 시스템에 연 결하려면 케이블 어댑터가 필요할 수 있습니다. 자세한 정보는 Philips 영업 담당자에게 연락하시기 바랍 니다.
- Q8: Philips EPD 모니터는 플러그-앤-플 레이 됩니까?
- 답변: 예, 모니터는 Windows 11/10/8.1/8, Mac OSX와 플러그-앤-플레이 호환이 가능합니다.
- Q9: EPD 패널에서 이미지 스티킹 또는 이미지 번-인 또는 애프터 이미지 또는 고스트 이미지는 무엇입니까?
- 답변: 화면 이미지의 고스팅이 있으면 디 스플레이에서 ▲ 이미지 잔상 삭 제 버튼을 사용하여 화면을 새로고 칩니다.
- Q10: 내 디스플레이가 왜 선명한 텍스트 를 표시하지 않고 울퉁불퉁한 문자 를 표시합니까?
- 답변: EPD 모니터는 1200 x 1600의 원시 해상도에서 최상으로 작동합니다. 최상의 디스플레이를 위해 이 해상 도를 사용하십시오.
- Q11: 작동 중 마우스를 사용하면 모니터 가 느려지는 것 같은 이유는 무엇 인가요?
- 답변: EPD 모니터는 이중 안정 반사 디스 플레이로, LCD 모니터에 비해 주사율 이 더 낮으며 텍스트를 읽는 데 최적 화되어 있습니다. 파일을 보는 더욱 빠르고 쉬운 방식으로 SmartRemote 앱을 사용해 보십시오.
- Q12: EDFU에서 언급된 중요 정보 설명서 를 어디서 찾을 수 있습니까?
- 답변: 중요 정보 설명서는 Philips 웹사이 트 지원 페이지에서 다운로드할 수 있습니다.

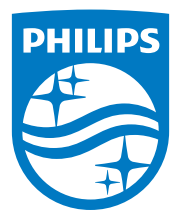

2022 © TOP Victory Investments Ltd. All rights reserved.

이 제품은 Top Victory Investments Ltd.에서 제조하며 Top Victory Investments Ltd.의 책임 하에 판매됩니다. Top Victory Investments Ltd.는 이 제품과 관련한 보증인입니다. Philips 및 Philips Shield Emblem은 Koninklijke Philips N.V.의 등록상표 이며, 사용권을 받아 사용해야 합니다.

사양은 고지없이 변경될 수 있습니다.

버전: M1113B1K3300E1WWT